[Netflow](#page-0-0)  $\bullet$  [sFlow](#page-1-0)  $\bullet$  $\bullet$ • [SNMP](#page-3-0)  $\bullet$ • [Zabbix-agent/proxy](#page-5-0)  [zabbix-agent](#page-6-0)  [zabbix-server](#page-6-1)  [Syslog](#page-9-0)  $\bullet$  $\bullet$  $\bullet$ 

## <span id="page-0-0"></span>**Netflow**

 $\mathsf{Netflow} \longrightarrow \mathsf{Setflow} \quad (\ , \ , \ ) \ \ (\) \ \ . \qquad .$ 

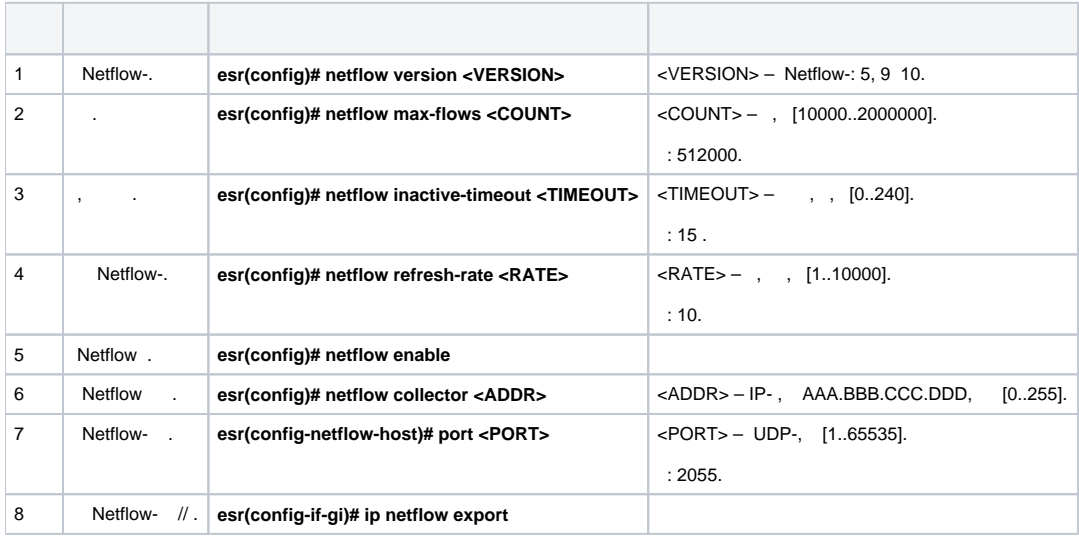

gi1/0/1 gi1/0/8 .

:

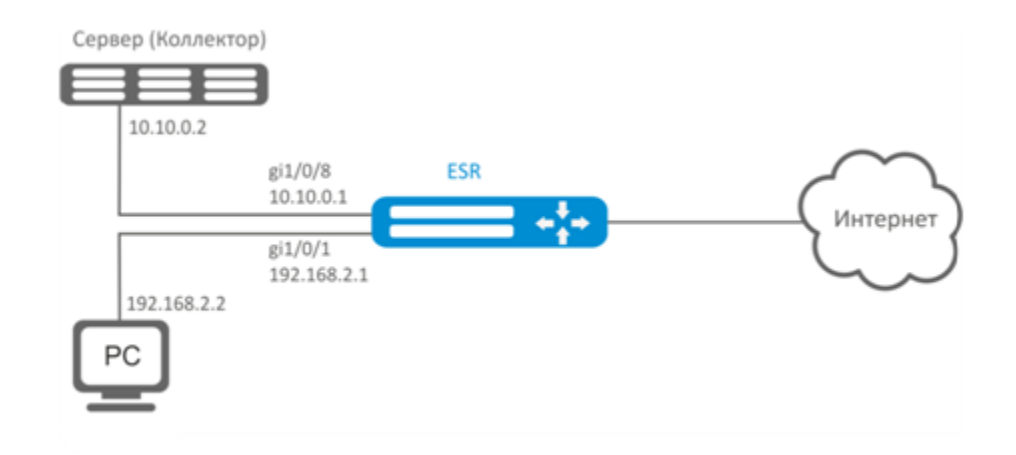

- :
	- :

IP- .

- gi1/0/1, gi1/0/8 firewall «ip firewall disable».
- :

IP- :

esr(config)# netflow collector 10.10.0.2

## netflow gi1/0/1:

```
esr(config)# interface gigabitethernet 1/0/1
esr(config-if-gi)# ip netflow export
```
#### netflow :

sr(config)# netflow enable

## Netflow :

esr# show netflow statistics

Netflow sFlow, [sFlow.](#page-1-0)

## <span id="page-1-0"></span>sFlow

 $Sflow - , , , .$ 

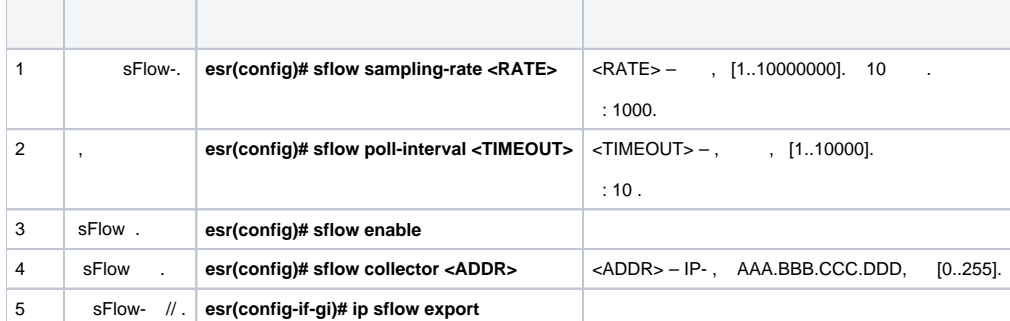

trusted untrusted.

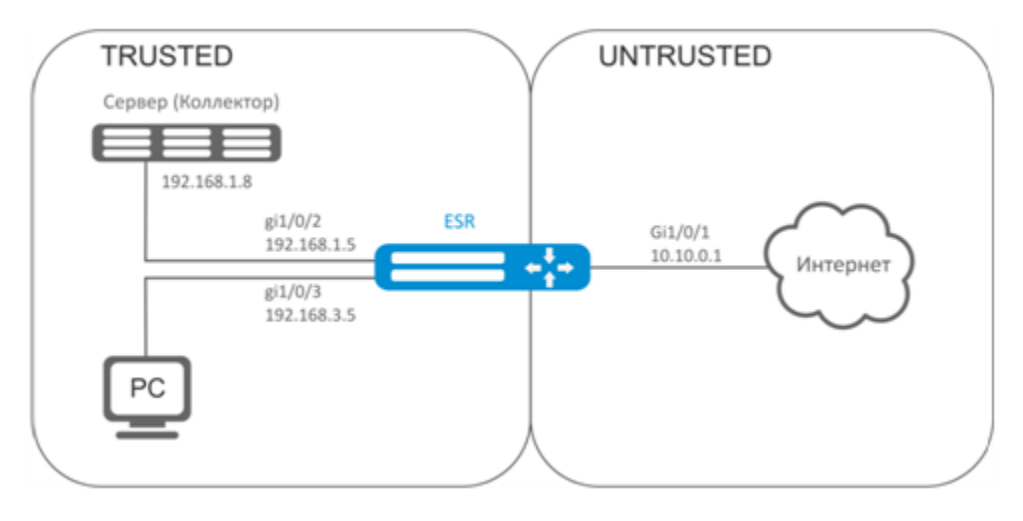

ł

ESR :

esr# configure esr(config)# security zone TRUSTED  $\texttt{esr}(\texttt{config-zone})\texttt{\# exit}$ esr(config)# security zone UNTRUSTED esr(config-zone)# exit

 $\pm$ 

 $\texttt{esr}(\texttt{config})\texttt{\#}$  interface  $\texttt{gi1/0/1}$  $\texttt{esr}(\texttt{config-if-gi})\texttt{\#}$  security-zone UNTRUSTED  $\text{esr}(\text{config-if-gi})$ # ip address 10.10.0.1/24 esr(config-if-gi)# exit  $\text{esr}(\text{config})$ # interface  $\text{gi1}/0/2-3$  $\texttt{esr}(\texttt{config-if-gi})\texttt{\#}$  security-zone TRUSTED  $\texttt{esr}(\texttt{config-if-gi})$ # exit  $\text{esr}(\text{config})$ # interface  $\text{gi}1/0/2$  $\text{esr}(\text{config-if-gi})$ # ip address 192.168.1.5/24  $\texttt{esr}(\texttt{config-if-gi})$ # exit  $\text{esr}(\text{config})$ # interface  $\text{gi1}/0/3$  $\text{esr}(\text{config-if-gi})$ # ip address 192.168.3.5/24 esr(config-if-gi)# exit

## $IP-$ :

esr(config)# sflow collector 192.168.1.8

#### «rule1» TRUSTED-UNTRUSTED: sFlow

```
esr(config)# security zone-pair TRUSTED UNTRUSTED
esr(config-zone-pair)# rule 1
esr(config-zone-pair-rule)# action sflow-sample
esr(config-zone-pair-rule)# match protocol any
esr(config-zone-pair-rule)# match source-address any
esr(config-zone-pair-rule)# match destination-address any
esr(config-zone-pair-rule)# enable
```
sFlow :

sr(config)# sflow enable

sFlow [Netflow](#page-0-0).

## <span id="page-3-0"></span>SNMP

SNMP  $( .$  Simple Network Management Protocol  $) -$ , IP- TCP/UDP. SNMP , .

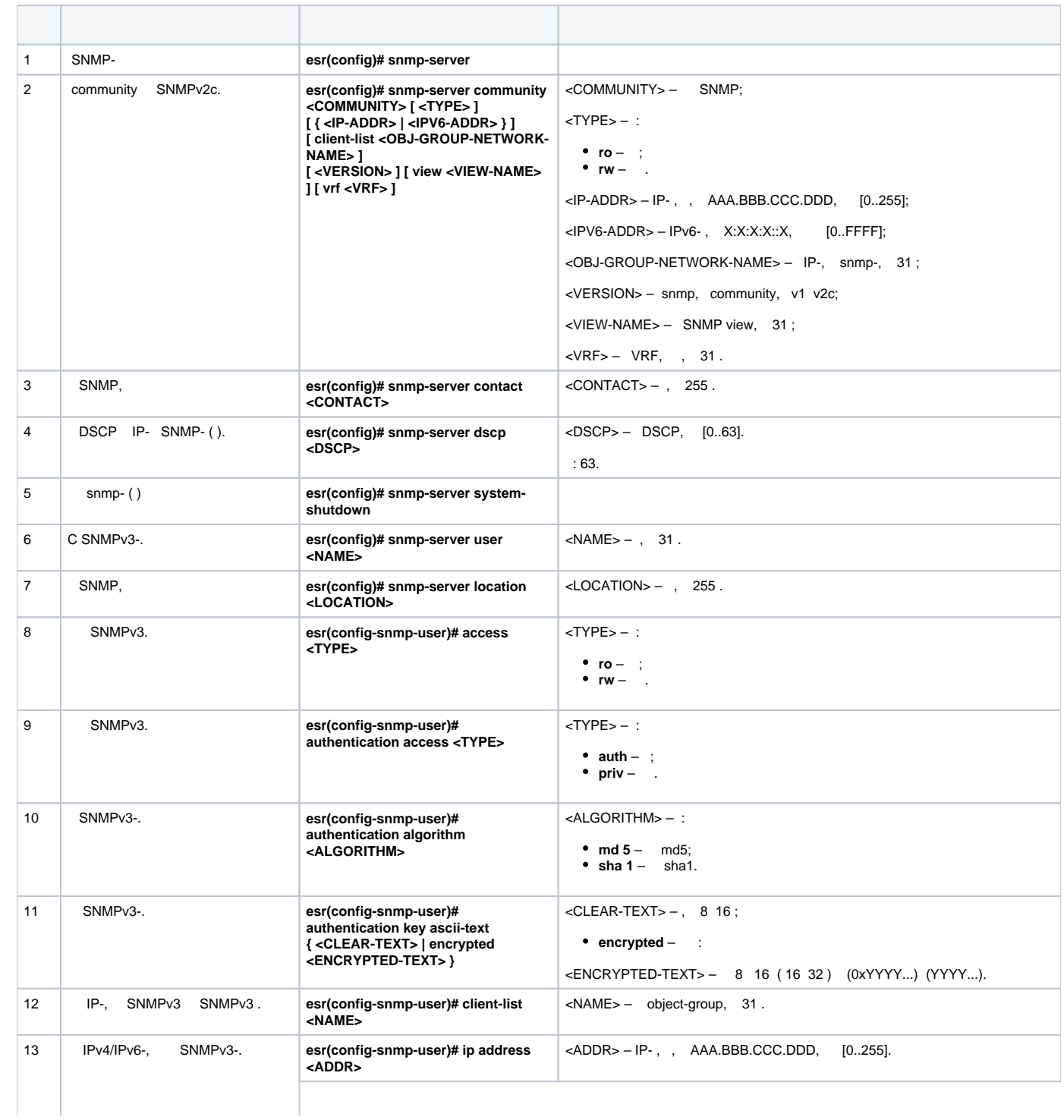

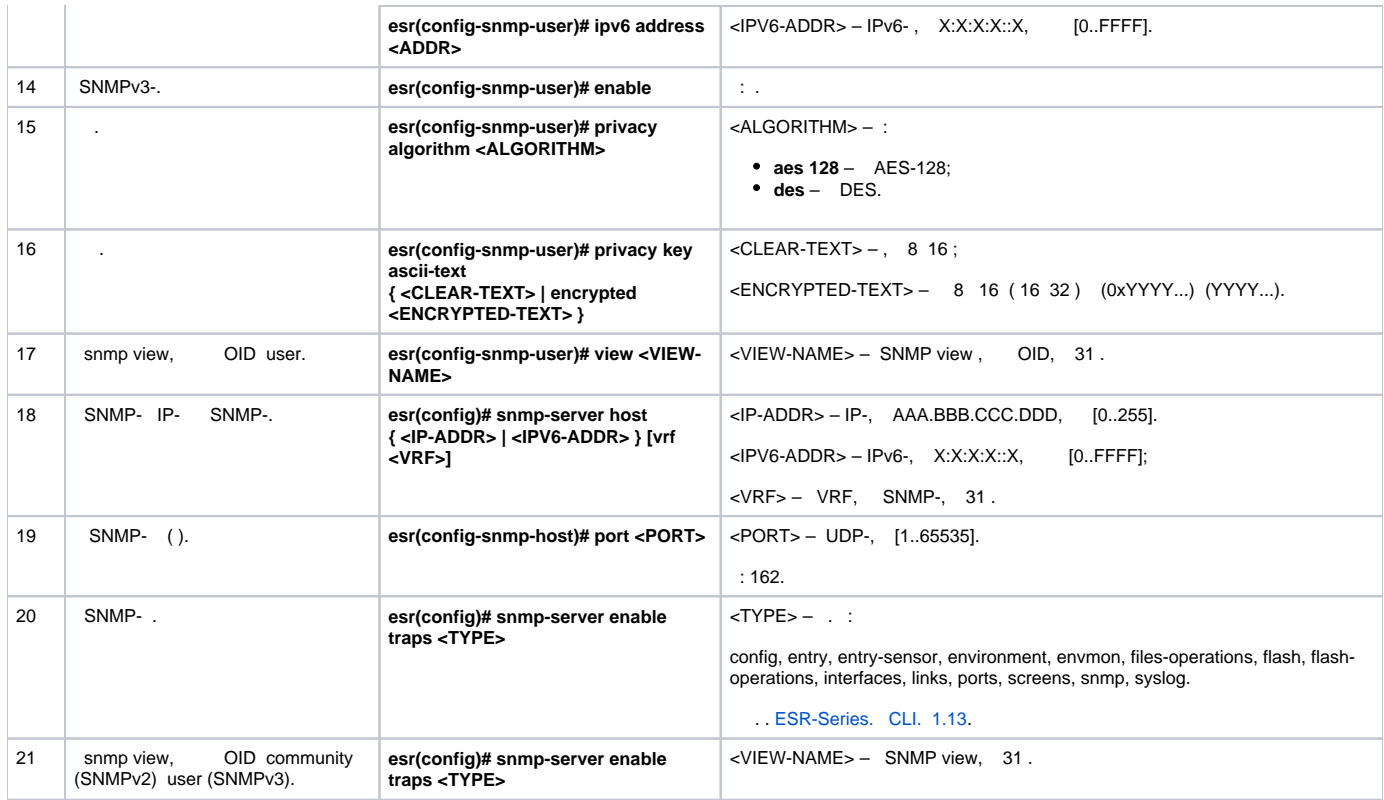

÷,

SNMPv3- admin. IP- esr - 192.168.52.8, IP- - 192.168.52.41.

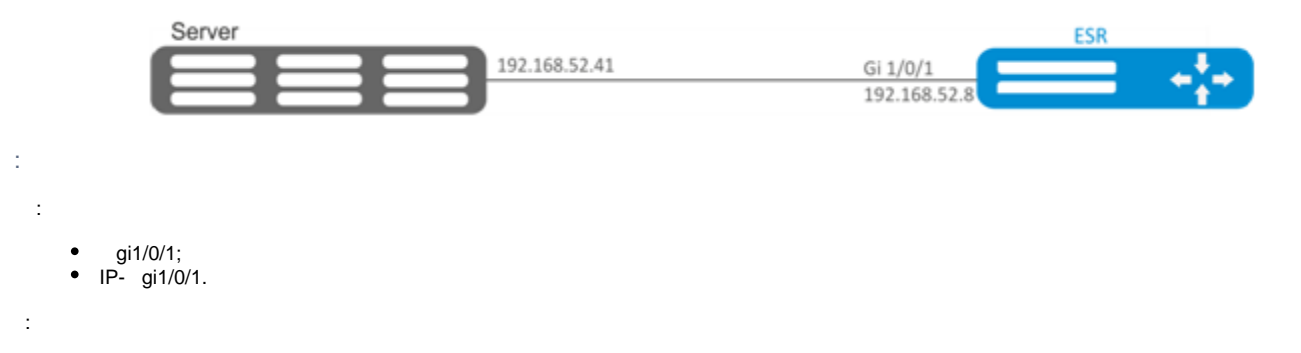

## SNMP-:

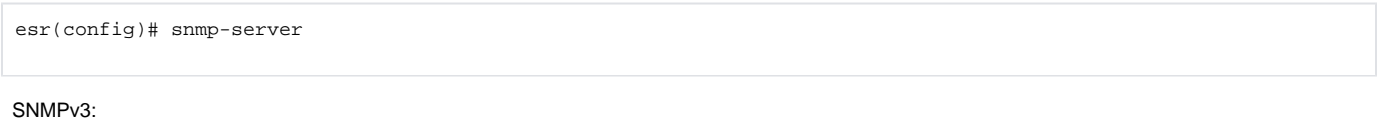

 $\texttt{esr}(\texttt{config})\texttt{\#}$  snmp-server user admin

 $\texttt{esr}(\texttt{snmp-user})\#$  authentication access priv

SNMPv3-:

 $\pm$ 

esr(snmp-user)# authentication algorithm md5

### SNMPv3-:

esr(snmp-user)# authentication key ascii-text 123456789

:

esr(snmp-user)# privacy algorithm aes128

:

esr(snmp-user)# privacy key ascii-text 123456789

### SNMPv3-:

esr(snmp-user)# enable

## - Trap-PDU-:

esr(config)# snmp-server host 192.168.52.41

# <span id="page-5-0"></span>Zabbix-agent/proxy

Zabbix-agent  $-$ , , Zabbix-c. : . , , firewall  $-$  tcp, 10050. - tcp, 10051.

Zabbix- — , Zabbix-.

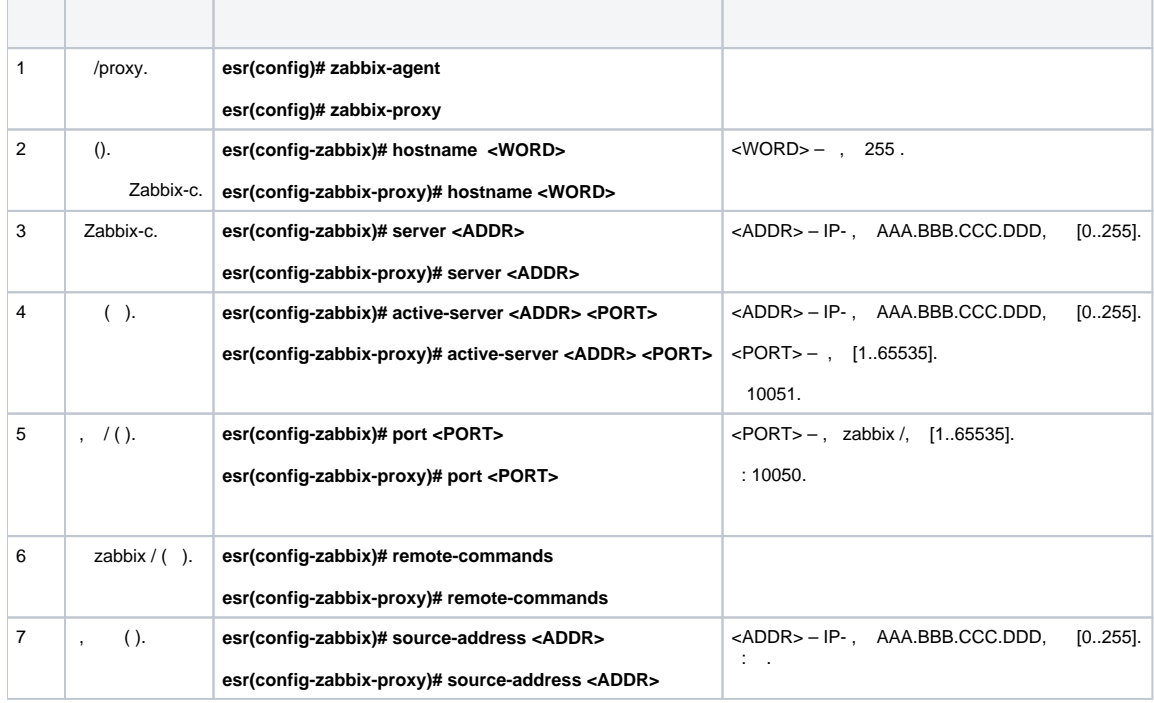

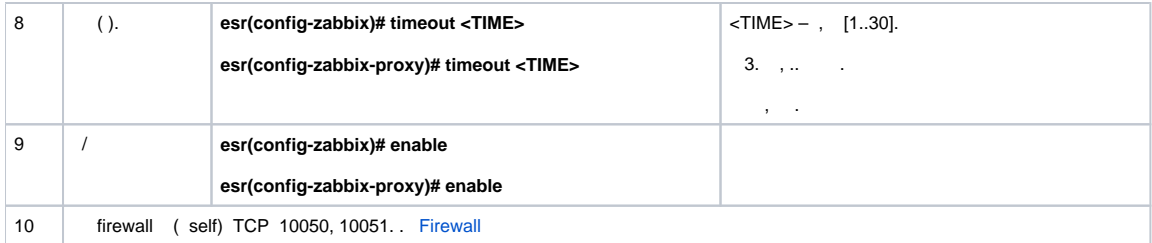

## <span id="page-6-0"></span>zabbix-agent

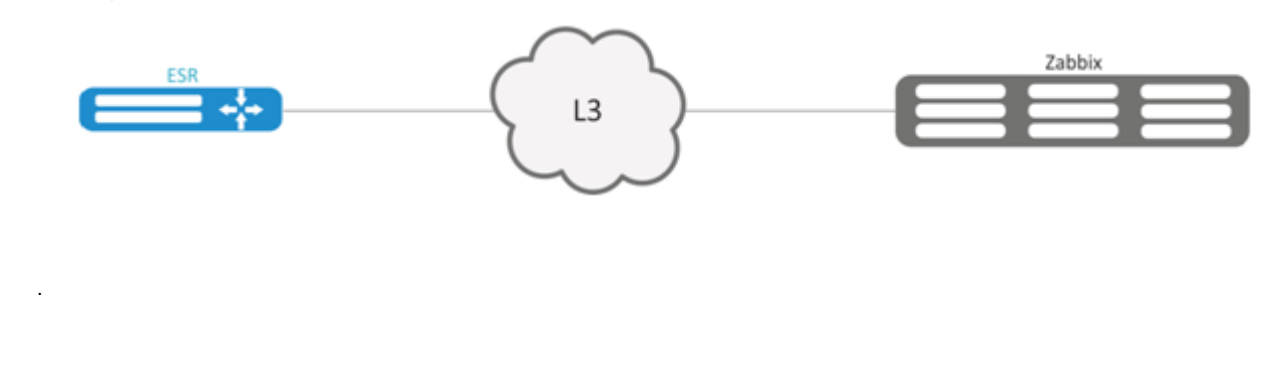

#### Zabbix-c,  $\sim$  1

÷,

÷

 $\texttt{esr}(\texttt{config-zabbix})\# \texttt{server 192.168.32.101}$ esr(config-zabbix)# source-address 192.168.39.170

#### hostname, active-server, .

```
esr(config-zabbix)# hostname ESR-agent
esr(config-zabbix)# active-server 192.168.32.101
\texttt{esr}(\texttt{config-zabbix})# remote-commands
```
 $\bar{z}$  .

 $\texttt{esr}(\texttt{config-zabbix})$ # timeout 30  $\texttt{esr}(\texttt{config-zabbix})$ # enable

## <span id="page-6-1"></span>zabbix-server

 $\pm$ 

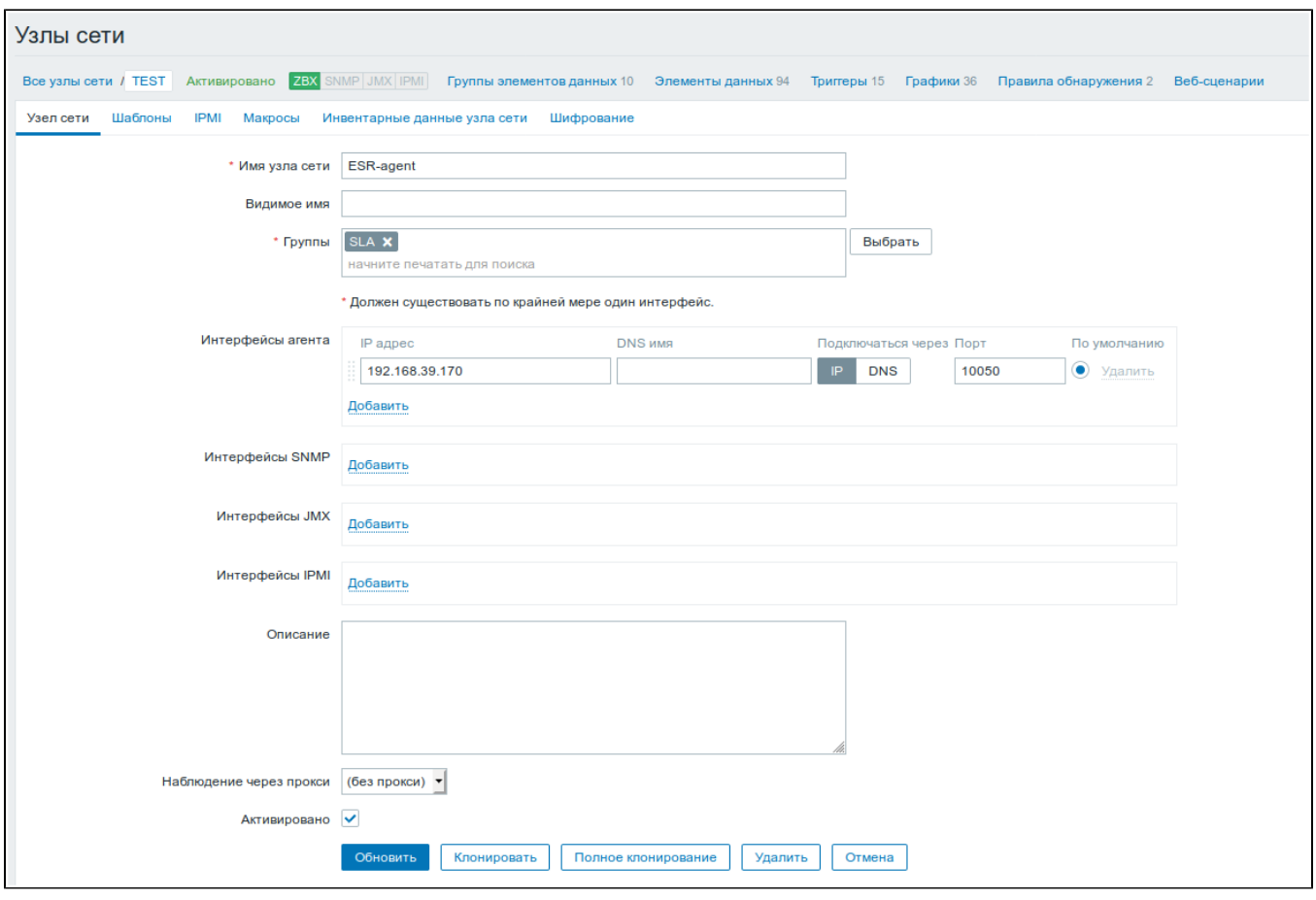

 $(\;\texttt{-}> \texttt{-}> \; )$ 

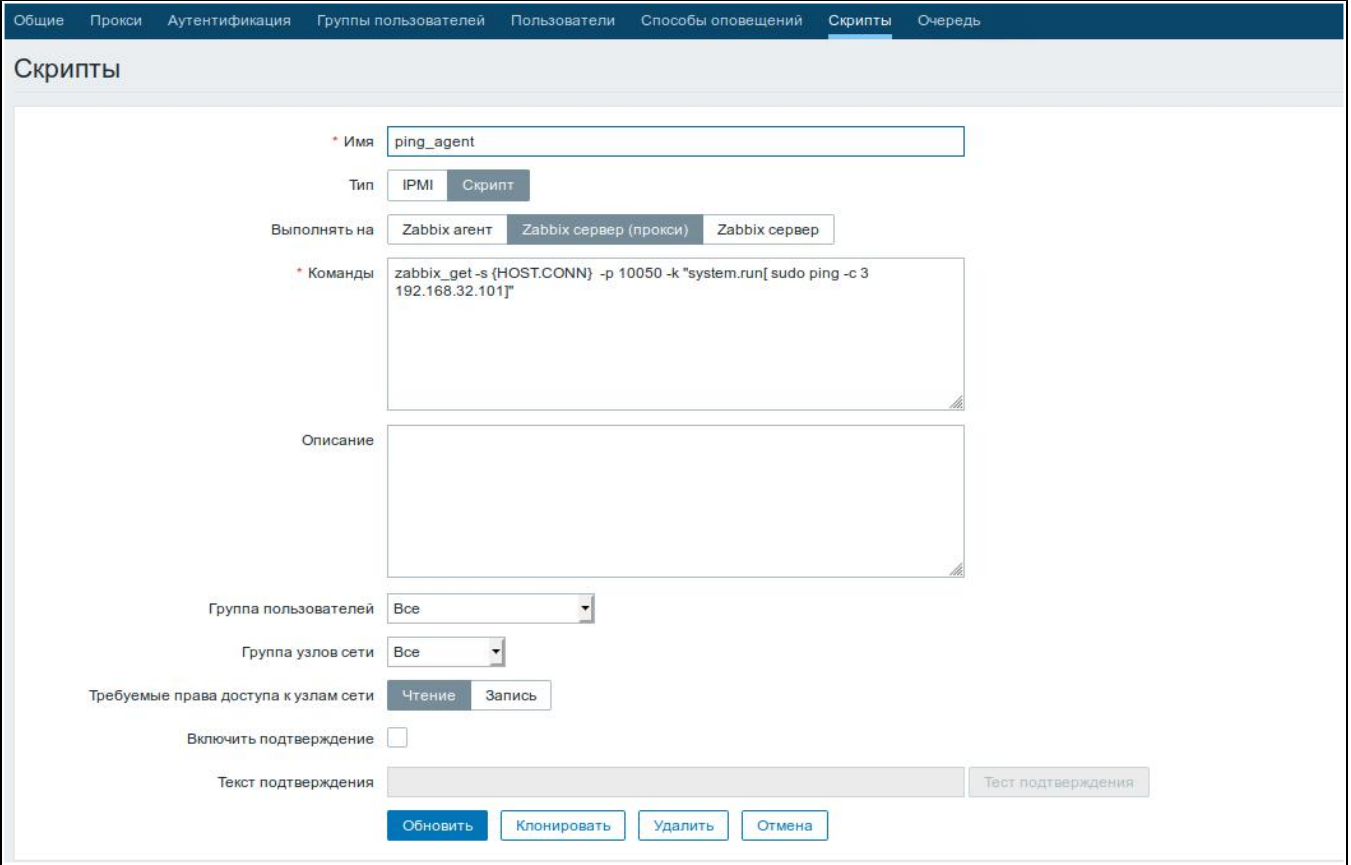

## ESR :

## **Ping:**

zabbix\_get -s {HOST.CONN} -p 10050 -k "system.run[ sudo ping -c 3 192.168.32.101]"

(ESR), , ping ( 192.168.32.101), .

"-c" - . ping .

## **Ping VRF:**

zabbix\_get -s {HOST.CONN} -p 10050 -k "system.run[sudo netns -exec -n backup sudo ping 192.168.32.101 c 5 -W 2 ]"

VRF backup.

**Fping**

zabbix\_get -s {HOST.CONN} -p 10050 -k "system.run[ sudo fping 192.168.32.101]"

(ESR), , fping ( 192.168.32.101), .

**Fping VRF**

zabbix\_get -s {HOST.CONN} -p 10050 -k "system.run[sudo netns-exec -n backup sudo fping 192.168.32.101 ]"

**Traceroute**

zabbix\_get -s {HOST.CONN} -p 10050 -k "system.run[ sudo traceroute 192.168.32.101]

(ESR), , traceroute ( 192.168.32.101), .

#### **Traceroute VRF**

```
zabbix_get -s {HOST.CONN} -p 10050 -k "system.run[ sudo netns-exec -n backup sudo traceroute 
192.168.32.179]"
```
**Iperf**

```
zabbix_get -s {HOST.CONN} -p 10050 -k "system.run[ sudo iperf -c 192.168.32.101 -u -b 100K -i 1 -t 600]"
```
 (ESR), , iperf ( 192.168.32.101), . **Iperf VRF**

zabbix\_get -s {HOST.CONN} -p 10050 -k "system.run[ sudo netns-exec -n backup sudo iperf -c 192.168.32.101 -u -b 100K -i 1 -t 600]"

## **Nslookup**

zabbix\_get -s {HOST.CONN} -p 10050 -k "system.run[sudo nslookup ya.ru ]"

(ESR), , nslookup , .

#### **Nslookup VRF**

zabbix\_get -s {HOST.CONN} -p 10050 -k "system.run[sudo netns-exec sudo nslookup ya.ru ]"

Iperf:

 $\overline{\mathbf{x}}$ iperf\_agent zabbix get -s 192.168.39.170 -p 10050 -k "system.run[ sudo iperf -c 192.168.32.101]" Client connecting to 192.168.32.101, TCP port 5001 TCP window size: 49.5 KByte (default) . . . . . . . . . . . . . . . . . . [ 3] local 192.168.39.170 port 52815 connected with 192.168.32.101 port 5001 [ ID] Interval Transfer Bandwidth [ 3] 0.0-10.0 sec 1.01 GBytes 864 Mbits/sec

Отмена

, , : snmpget, cat, pwd, wget .

snmpget:

<span id="page-9-0"></span> $\mathbf{x}$ snmpget Des zabbix get -s 192.168.39.230 -p 10050 -k "system.run[snmpget -v 2c -c public localhost .1.3.6.1.2.1.1.1.0 ]" .1.3.6.1.2.1.1.1.0 = STRING: "Eltex ESR-1200 Service Router 1.14.x build 7 (date 15/10/2020 time 23:13:19)" Отмена

## Syslog (. System  $Log -$  ) - , , IP.

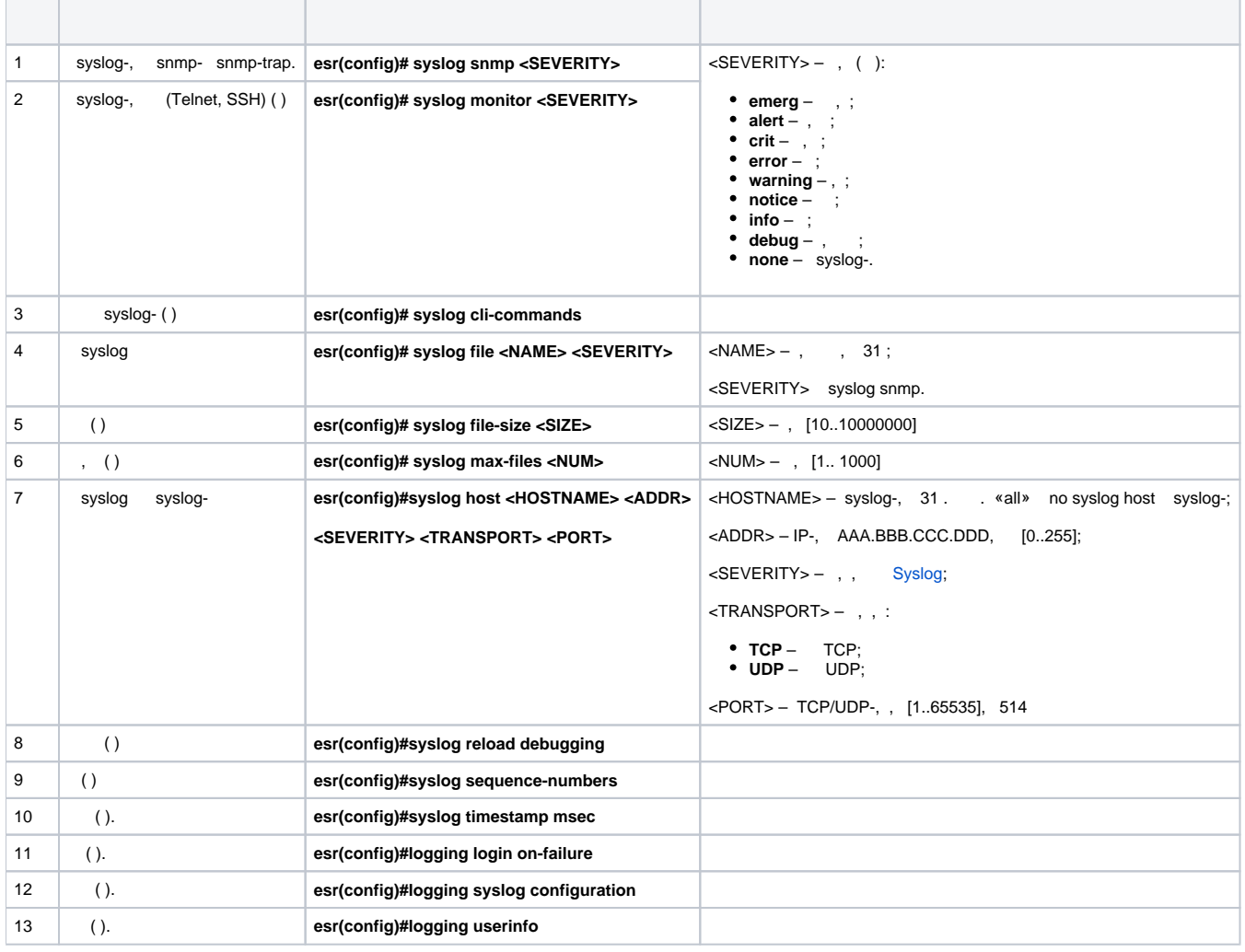

<span id="page-10-0"></span>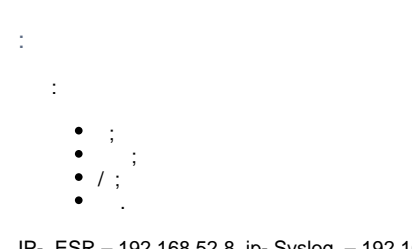

IP- ESR - 192.168.52.8, ip- Syslog - 192.168.52.41. - UDP 514.

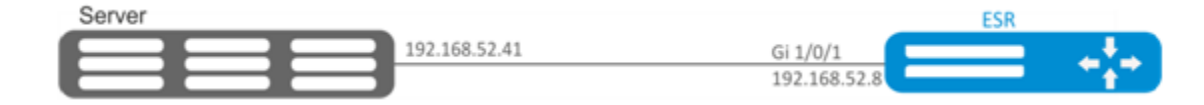

 $\pm$ 

 $\ddot{\ddot{z}}$ 

- 
- $\frac{gi1}{0/1}$ ;<br>• IP-  $\frac{gi1}{0/1}$ .

 $\pm$ 

 $, -$  info:

esr(config)# syslog file ESR info

IP Syslog-:

esr(config)# syslog host SERVER 192.168.17.30 info udp 514

ł,

esr(config)# logging login on-failure

## syslog:

esr(config)# logging syslog configuration

 $\prime$  :

esr(config)# logging service start-stop

 $\pm$ 

esr(config)# logging userinfo

 $\pm$ 

 $est$ # commit Configuration has been successfully committed  $est$ # confirm Configuration has been successfully confirmed

 $\bar{z}$ 

 $\ddot{\phantom{a}}$ 

 $\mathcal{L}^{\mathcal{A}}$ 

÷  $\ddot{\phantom{a}}$ 

esr# show syslog configuration

esr# show syslog ESR

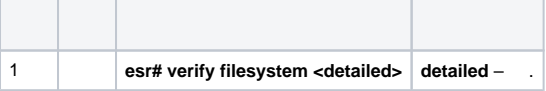

esr# verify filesystem Filesystem Successfully Verified

## <span id="page-12-0"></span>ESR / .

÷,  $\pm$ 

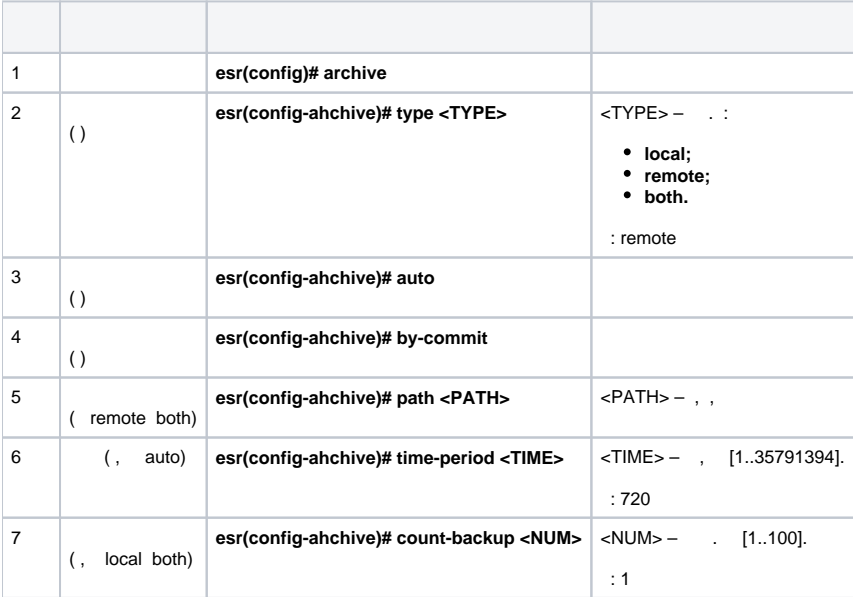

1 . tftp- 172.16.252.77 esr-example.  $-30$ .

,  $IP$ -,  $tftp$ - .

 $\mathbb{R}^{n \times n}$ 

 $\pm$ 

÷,

÷.

 $est$ # configure  $\text{esr}(\text{config})$ # archive

 $\langle \cdot \rangle$ 

 $\texttt{esr}(\texttt{config})\texttt{\#}$  type both

 $\pm$ 

esr(config-archive)# path tftp://172.16.252.77:/esr-example/esr-example.cfg esr(config-archive)# count-backup 30

 $\pm$ 

esr(config-archive)# time-period 1440

:

esr(config-archive)# auto esr(config-archive)# by-commit

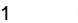

1 tftp- "esr-exampleYYYYMMDD\_HHMMSS.cfg". , flash:backup/ "config\_YYYYMMDD\_HHMMSS". flash:backup/ 30 , .